## **البرهجت الورئيت فيجول بيسك الوحاضرة الرابعت**

**دوال الحوار هع الوستخذم** 

**ها هي الذالت**: الدالة هي عبارة عن مجموعة من الجمل البرمجية التي تقوم بعمل برنامج محدد و منظم وله معنى مثلا ً طلب معلومات معينة من المستخدم أو حساب محيط الدائرة بمعلومية قطر ها وترجع النتيجة إلى البر نامج، النتيجة المر جعة بو اسطة الدالة يمكن إسنادها إلى متغير ٍ معين كما في المثال أعلاه أو يمكن إسنادها إلى دالة أخرٍ ي أو خاصية معينة.

-1 MsgBox : ًىٌ يزتع حٌار ّظيز انزسائم انَ انًستخذو عنذيا نستذعِ انذانح MsgBox وقد تسمى MessageBox فستقوم الدالة بإظهار صندوق حوار له العديد من الخيارات لتنفيذ الهدف الذي تزيده من صندوق الحوار. وبكتب بالصبغه التالبه

MsgBox(Prompt, Buttons, Title)

-2 InputBox : تكتة تانصْغو انتانْو

InputBox(Prompt, Title)

فــ Prompt تعني النص الموجود أعلى صندوق المدخلات، و Title تعني عنوان صندوق المدخلات. فإذا بدلنا بدل الكلمتين أعلاه هذا الكود:

("قم بإنخال اسمك يا أخا العرب"، "فيجوال بيسك للعرب")FullName = InputBox

سيظهر لنا صندوق المدخلات كما في الشكل التالي:

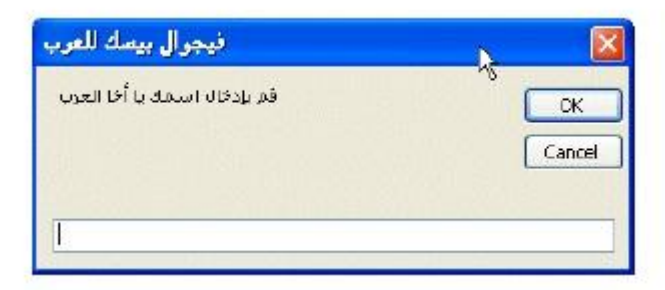

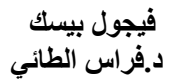

مثال حول استخدام ال InputBox :

```
 Dim age As String
, " وسهلا اهلا" , " اسمكَ ادخل") age = InputBox (
 Console.WriteLine(age)
```
Console.ReadKey()

يثال حٌل استخذاو ال MsgBox :

```
 Dim age As String
, " وسهلا اهلا" , " اسمكَ ادخل") age = InputBox (
 MsgBox(age)
```
Console.ReadKey()

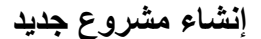

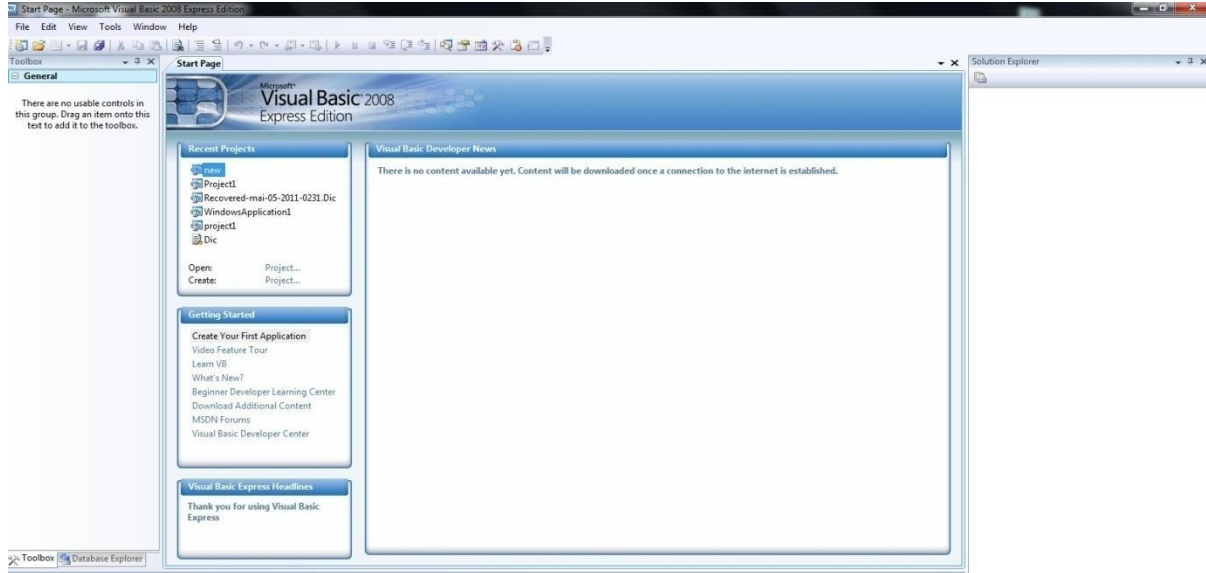

نالحظ أن هناك اختٌارٌن فتح مشروع قد م project Open أو إنشاء مشروع جد دٌ و بما أننا نستعمل الف جُوال ب سُك دوت نت لأول مرة نضغط على إنشاء مشروع جد دٌ Create project

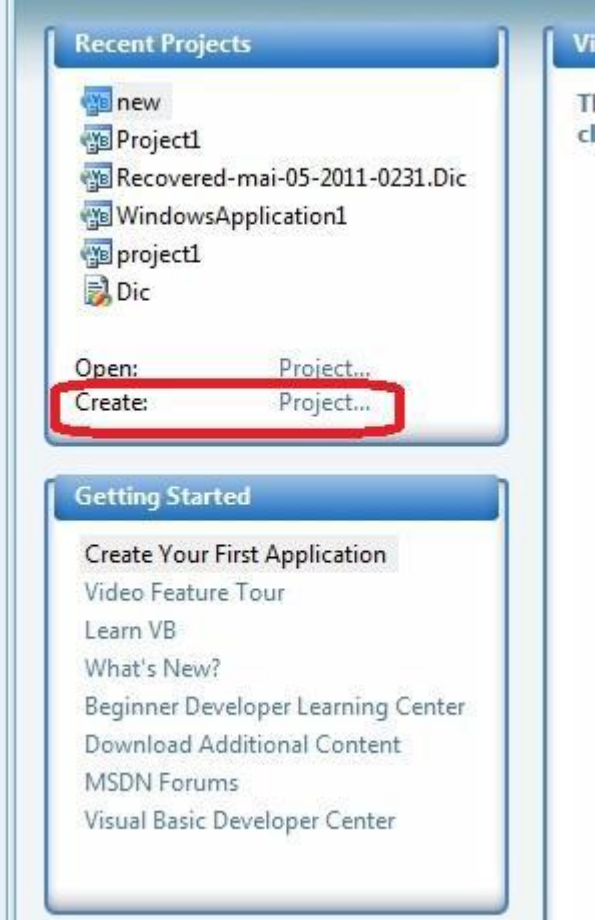

فيظهر مربع الحوار الموضح ف الصفحة المواليه

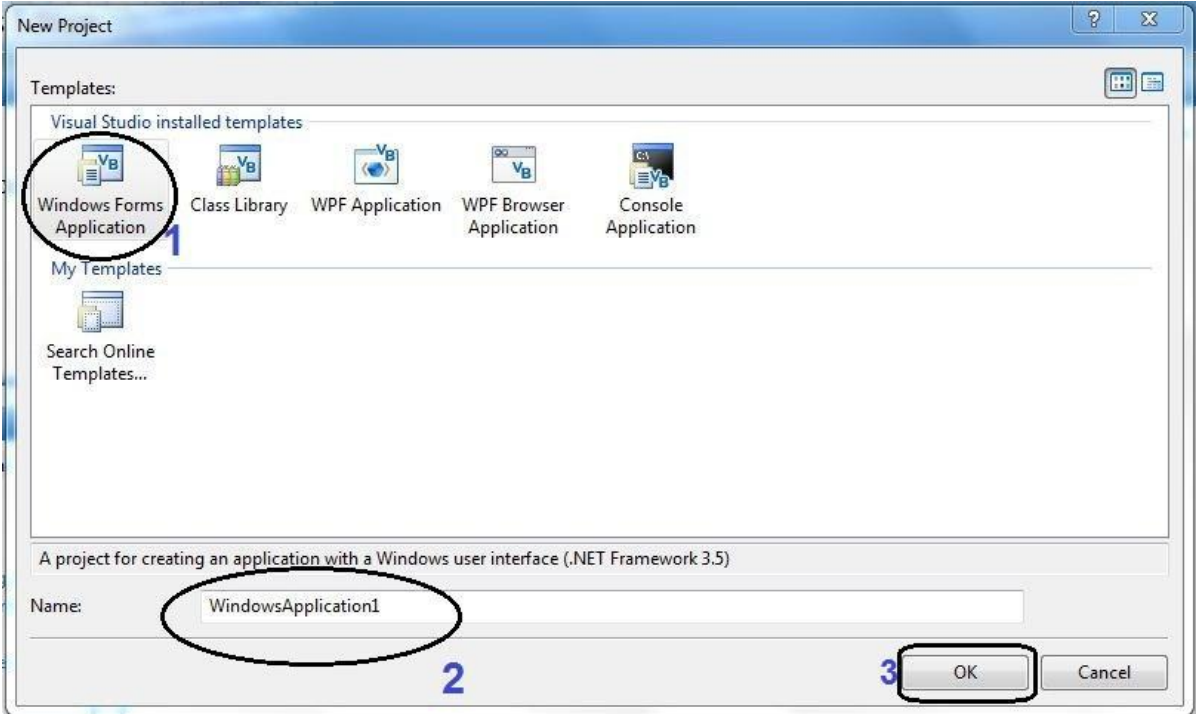

رقم واحد سمح لنا بفتح مشروع application forms Windows

رقم اثنان سُمح لنا بتغير اسم المشروع أو تركه لوقت لاحق على حسب رغبة المبرمج. رقم ثلاثة قُدم لنا الضوء الأخضر لبدا ةٌ البرمجة فيجول بيسك. شرح مختصر لواجهة للبرنامج

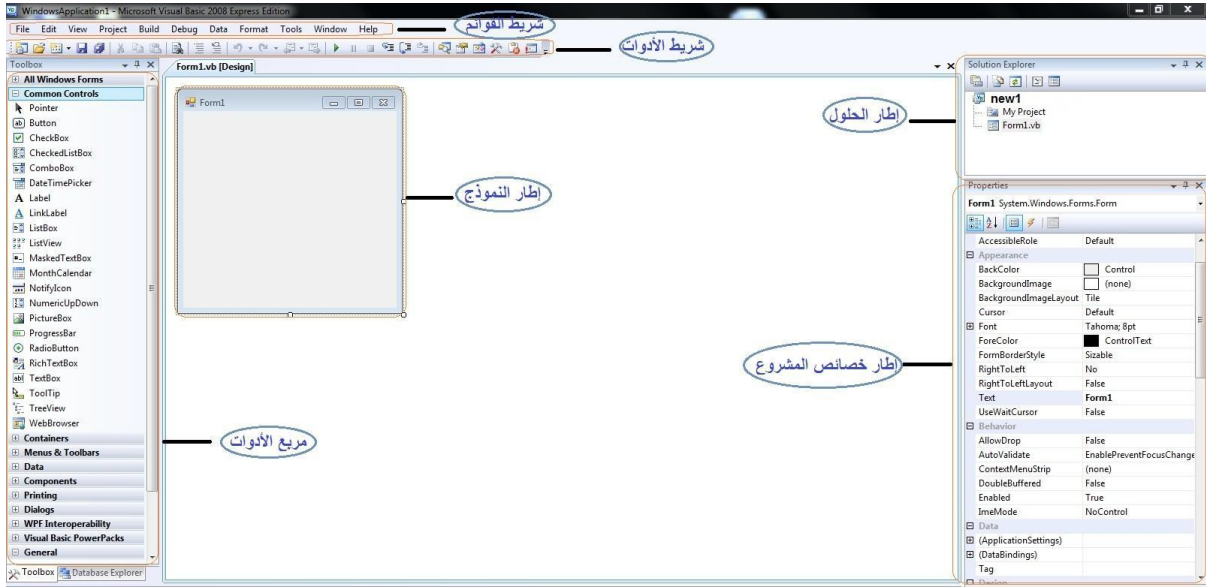

تحتوي فيجول بيسك دوت نت على أدوات برمجة لمساعدتك على بناء برامج فيجول بيسك دونت نتٌ

شر طٌ القوابم سٌمح لنا بالوصول إلى معظم الأوامر . تحت شريطٌ القوايم يوٌجد شريط الأدوات و هو عبارة عن مجموعة من الأزرار التي تشكل اختصارات لتنيفيذٌ الأوامر و التحكم ببيئه البرمجة في الفيجول بيسك .لتتشيط أحد أزرار تْسريطٌ الأدوات انقر عليه بواسطة الفأرة. بالإضافة إلى ذلك بوجد مربع الأدوات و إطار النموذج و إطار الحلول و إطار خصابص المشروع..